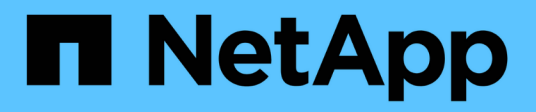

## **Concetti**

ONTAP tools for VMware vSphere 9.12

NetApp December 19, 2023

This PDF was generated from https://docs.netapp.com/it-it/ontap-tools-vmware-vsphere-912/concepts/concept\_virtual\_storage\_console\_overview.html on December 19, 2023. Always check docs.netapp.com for the latest.

# **Sommario**

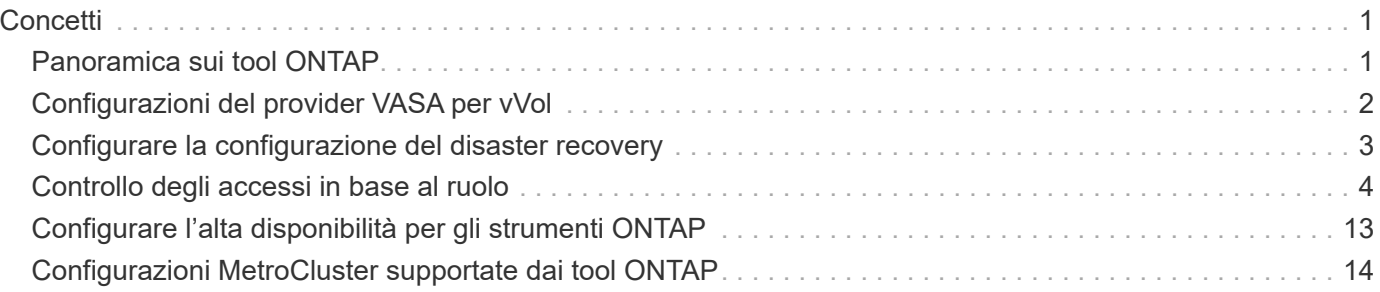

# <span id="page-2-0"></span>**Concetti**

## <span id="page-2-1"></span>**Panoramica sui tool ONTAP**

I tool ONTAP per VMware vSphere offrono una gestione end-to-end del ciclo di vita delle macchine virtuali in ambienti VMware che utilizzano sistemi storage NetApp. Consente agli amministratori di gestire direttamente lo storage all'interno di vCenter Server, semplificando quindi la gestione dello storage e dei dati per gli ambienti VMware.

Gli strumenti ONTAP si integrano con il client vSphere e consentono di utilizzare i servizi SSO (Single Signon). In un ambiente con più istanze di vCenter Server, ogni istanza di vCenter Server che si desidera gestire deve disporre di una propria istanza registrata di ONTAP Tools.

Ogni componente degli strumenti ONTAP offre funzionalità che consentono di gestire lo storage in modo più efficiente.

Il plug-in remoto di VMware vSphere Client è progettato per integrare le funzionalità plug-in nel client vSphere senza la necessità di eseguire il software all'interno di vCenter Server. In questo modo si ottiene l'isolamento dei plug-in e la scalabilità orizzontale dei plug-in che operano in ambienti vSphere di grandi dimensioni.

## **Virtual Storage Console (VSC)**

VSC consente di eseguire le seguenti attività:

- Aggiunta di controller di storage, assegnazione di credenziali e impostazione delle autorizzazioni per i controller di storage di VSC, che possono essere sfruttate sia da SRA che dal provider VASA
- Eseguire il provisioning degli archivi dati
- Monitorare le performance dei datastore e delle macchine virtuali nell'ambiente vCenter Server
- Controllare l'accesso degli amministratori agli oggetti vCenter Server utilizzando RBAC (role-based access control) a due livelli:
	- Oggetti vSphere, come macchine virtuali e datastore

Questi oggetti vengono gestiti utilizzando vCenter Server RBAC.

◦ Storage ONTAP

I sistemi storage vengono gestiti utilizzando ONTAP RBAC.

• Visualizzare e aggiornare le impostazioni host degli host ESXi connessi allo storage NetApp

Le operazioni di provisioning VSC traggono vantaggio dall'utilizzo del plug-in NFS per le API vStorage VMware per l'integrazione array (VAAI). Il plug-in NFS per VAAI è una libreria software che integra le librerie di dischi virtuali VMware installate sull'host ESXi. Il pacchetto VMware VAAI consente l'offload di determinate attività dagli host fisici all'array di storage. È possibile eseguire attività come il thin provisioning e l'accelerazione hardware a livello di array per ridurre il carico di lavoro sugli host ESXi. La funzione di offload delle copie e di riserva dello spazio migliorano le prestazioni delle operazioni VSC.

Il plug-in NetApp NFS per VAAI non viene fornito con VSC. Tuttavia, è possibile scaricare il pacchetto di installazione del plug-in e ottenere le istruzioni per l'installazione del plug-in dal NetApp Support Site.

## **Provider VASA**

IL provider VASA per ONTAP utilizza le API VMware vSphere per la consapevolezza dello storage (VASA) per inviare informazioni sullo storage utilizzato da VMware vSphere al server vCenter. I tool ONTAP hanno un provider VASA integrato con VSC. IL provider VASA consente di eseguire le seguenti attività:

- Provisioning di datastore vVol (VMware Virtual Volumes)
- Creare e utilizzare profili di funzionalità storage che definiscono diversi obiettivi di livello di servizio dello storage (SLO) per il proprio ambiente
- Verificare la conformità tra i datastore e i profili di funzionalità dello storage
- Impostare gli allarmi per avvisare l'utente quando volumi e aggregati stanno raggiungendo i limiti di soglia
- Monitorare le performance dei dischi delle macchine virtuali (VMDK) e delle macchine virtuali create negli archivi dati vVols

## **Storage Replication Adapter (SRA)**

Quando SRA viene attivato e utilizzato insieme a VMware Site Recovery Manager (SRM), è possibile ripristinare i datastore e le macchine virtuali di vCenter Server in caso di guasto. SRA consente di utilizzare la replica basata su array (ABR) per siti protetti e siti di ripristino per il disaster recovery in caso di guasto.

#### **Informazioni correlate**

["Supporto NetApp"](https://mysupport.netapp.com/site/global/dashboard)

## <span id="page-3-0"></span>**Configurazioni del provider VASA per vVol**

È possibile utilizzare il provider VASA per ONTAP per creare e gestire i volumi virtuali VMware (vVol). È possibile eseguire il provisioning, modificare, montare ed eliminare un datastore vVols. È inoltre possibile aggiungere storage al datastore vVols o rimuovere lo storage dal datastore vVols. per offrire una maggiore flessibilità. È possibile eseguire il provisioning e gestire ogni macchina virtuale e il relativo VMDK.

Un datastore vVol è costituito da uno o più volumi FlexVol all'interno di un container di storage (detto anche storage di backup). Una macchina virtuale può essere distribuita su un datastore vVols o su più datastore vVols.

Sebbene sia possibile creare un datastore vVol con più volumi FlexVol, tutti i volumi FlexVol all'interno del container di storage devono utilizzare lo stesso protocollo (NFS, iSCSI, FCP o NVMe/FC) e le stesse macchine virtuali di storage (SVM).

Non è richiesta una conoscenza dettagliata dello storage sottostante. Ad esempio, non è necessario identificare un volume FlexVol specifico per contenere lo storage. Dopo aver aggiunto volumi FlexVol al datastore vVols, il container di storage gestisce i requisiti di storage e impedisce qualsiasi situazione durante il provisioning delle macchine virtuali in cui VMware ha eseguito il provisioning su un volume di backup senza capacità.

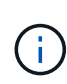

È consigliabile includere più volumi FlexVol in un datastore vVol per ottenere performance e flessibilità. Poiché i volumi FlexVol presentano restrizioni del numero di LUN che limitano il numero di macchine virtuali, tra cui più volumi FlexVol è possibile memorizzare più macchine virtuali nel datastore vVol.

Nell'ambito del processo di installazione, è necessario specificare un profilo di capacità dello storage per il datastore vVols che si sta creando. È possibile selezionare uno o più profili di capacità storage del provider VASA per un datastore vVols. È inoltre possibile specificare un profilo di capacità storage predefinito per qualsiasi datastore vVols creato automaticamente in tale contenitore di storage.

IL provider VASA crea diversi tipi di vVol durante il provisioning delle macchine virtuali o la creazione di VMDK, a seconda delle esigenze.

#### • **Config**

VMware vSphere utilizza questo datastore vVols per memorizzare le informazioni di configurazione.

Nelle implementazioni SAN (a blocchi), lo storage è un LUN da 4 GB.

In un'implementazione NFS, si tratta di una directory contenente file di configurazione delle macchine virtuali, come il file vmx, e puntatori ad altri datastore vVols.

#### • **Dati**

Questo vVol contiene informazioni sul sistema operativo e file utente.

Nelle implementazioni SAN, si tratta di un LUN che corrisponde alle dimensioni del disco virtuale.

In un'implementazione NFS, si tratta di un file delle dimensioni del disco virtuale.

Per ogni vVol di dati NFS con provisioning sui cluster ONTAP 9.8 e superiori, tutti i file VMDK sono registrati per il monitoraggio delle metriche di performance come IOPS, throughput e latenza.

#### • **Sostituzione**

Questo vVol viene creato quando la macchina virtuale viene accesa e viene cancellato quando la macchina virtuale viene spenta.

Nelle implementazioni SAN, si tratta di un LUN che corrisponde alle dimensioni della memoria virtuale.

In un'implementazione NFS, si tratta di un file che corrisponde alle dimensioni della memoria virtuale.

#### • **Memoria**

Questo vVol viene creato se si seleziona l'opzione Memory Snapshot (istantanee della memoria) durante la creazione dello snapshot della macchina virtuale.

Nelle implementazioni SAN, si tratta di un LUN che corrisponde alle dimensioni della memoria virtuale.

In un'implementazione NFS, si tratta di un file che corrisponde alle dimensioni della memoria virtuale.

## <span id="page-4-0"></span>**Configurare la configurazione del disaster recovery**

È possibile creare e gestire la configurazione del disaster recovery nel vCenter Server insieme a Site Recovery Manager (SRM) di VMware.

IL provider VASA è ora integrato con le funzionalità di Storage Replication Adapter (SRA). Se nel data center sono stati configurati datastore vVols, per il ripristino dei datastore vVols non è necessario installare SRA separatamente per il disaster recovery. In Site Recovery Manager (SRM), è necessario associare i siti protetti e di ripristino. Una volta eseguita l'associazione del sito, la parte successiva della configurazione SRM prevede la configurazione di una coppia di array che consente a SRM di comunicare con il sistema storage per rilevare i dispositivi e la replica del dispositivo. Prima di poter configurare la coppia di array, è necessario creare una coppia di siti in SRM.

Questa versione dei tool ONTAP offre un'opzione per utilizzare la configurazione sincrona di SnapMirror per il disaster recovery.

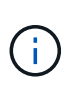

VMware Site Recovery Manager (SRM) non utilizza SRA per la gestione del disaster recovery dei datastore vVols. Il provider VASA viene invece utilizzato per la replica e il controllo di failover degli archivi dati vVol su ONTAP 9.7 e cluster successivi.

Vedere ["Abilitare Storage Replication Adapter"](https://docs.netapp.com/it-it/ontap-tools-vmware-vsphere-912/protect/task_enable_storage_replication_adapter.html) sezione per la procedura.

#### **attivazione della funzione quick\_resync**

È possibile attivare il flag quick\_resync per eseguire l'operazione di protezione e ripristino in SRA. Questo è valido solo per gli archivi dati supportati da volumi con relazione SnapMirror asincrona. il flag quick\_resync consente una risincronizzazione più rapida del volume di destinazione perché la risincronizzazione non determina un overhead dell'efficienza dello storage prima del trasferimento di nuovi dati. Quick resync non è attivato per impostazione predefinita. Si consiglia di attivare il flag quick\_resync:

- Quando l'origine della risincronizzazione non ha l'efficienza del volume attivata.
- Quando si riduce il tempo di risincronizzazione, è più importante che preservare tutta l'efficienza dello storage possibile sulla rete.

Per attivare il flag quick resync, attenersi alla seguente procedura:

**Fasi**

- 1. Accedere al pannello di controllo all'indirizzo *<https://<IP>address>:9083* e fare clic sull'interfaccia CLI basata sul Web.
- 2. Eseguire il comando vp updateconfig -key=snapmirror.quick.resync.enabled -value=true.
- 3. Eseguire il comando vp reloadconfig.

## <span id="page-5-0"></span>**Controllo degli accessi in base al ruolo**

### **Panoramica del controllo degli accessi basato sui ruoli negli strumenti ONTAP**

VCenter Server offre RBAC (role-based access control) che consente di controllare l'accesso agli oggetti vSphere. Nei tool ONTAP® per VMware vSphere, vCenter Server RBAC lavora con ONTAP RBAC per determinare quali attività dei tool ONTAP possono essere eseguite da un utente specifico sugli oggetti di un sistema storage specifico.

Per completare correttamente un'attività, è necessario disporre delle autorizzazioni RBAC vCenter Server appropriate. Durante un'attività, ONTAP Tools verifica le autorizzazioni vCenter Server di un utente prima di controllare i privilegi ONTAP dell'utente.

È possibile impostare le autorizzazioni vCenter Server sull'oggetto root (nota anche come cartella root). È quindi possibile perfezionare la protezione limitando le entità figlio che non necessitano di tali autorizzazioni.

## **Componenti delle autorizzazioni vCenter Server**

VCenter Server riconosce le autorizzazioni e non i privilegi. Ogni autorizzazione vCenter Server è composta da tre componenti.

VCenter Server include i seguenti componenti:

• Uno o più privilegi (il ruolo)

I privilegi definiscono le attività che un utente può eseguire.

• Un oggetto vSphere

L'oggetto è la destinazione delle attività.

• Un utente o un gruppo

L'utente o il gruppo definisce chi può eseguire l'attività.

Come illustrato nel diagramma seguente, per poter disporre di un'autorizzazione è necessario disporre di tutti e tre gli elementi.

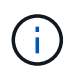

In questo diagramma, le caselle grigie indicano i componenti presenti in vCenter Server e le caselle bianche indicano i componenti presenti nel sistema operativo in cui è in esecuzione vCenter Server.

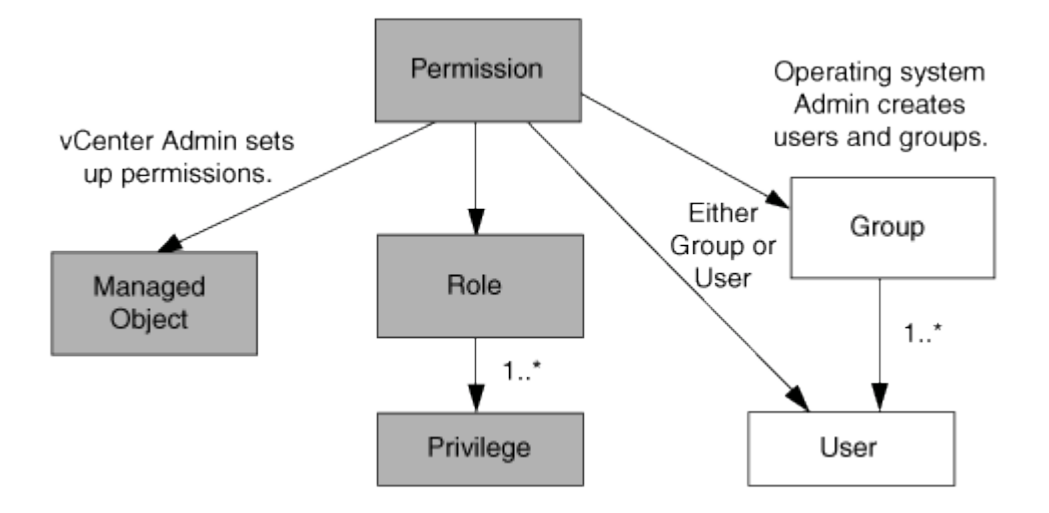

#### **Privilegi**

Due tipi di privilegi sono associati ai tool ONTAP per VMware vSphere:

• Privilegi vCenter Server nativi

Questi privilegi vengono forniti con vCenter Server.

• Privilegi specifici per i tool ONTAP

Questi privilegi sono definiti per attività specifiche degli strumenti ONTAP. Sono esclusivi degli strumenti ONTAP.

Le attività degli strumenti ONTAP richiedono privilegi specifici per gli strumenti ONTAP e privilegi nativi per vCenter Server. Questi privilegi costituiscono "role" per l'utente. Un'autorizzazione può avere più privilegi. Questi privilegi sono riservati a un utente che ha effettuato l'accesso a vCenter Server.

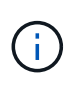

Per semplificare l'utilizzo di vCenter Server RBAC, gli strumenti ONTAP offrono diversi ruoli standard che contengono tutti i privilegi nativi e specifici degli strumenti ONTAP necessari per eseguire le attività degli strumenti ONTAP.

Se si modificano i privilegi all'interno di un'autorizzazione, l'utente associato a tale autorizzazione deve disconnettersi e quindi accedere per attivare l'autorizzazione aggiornata.

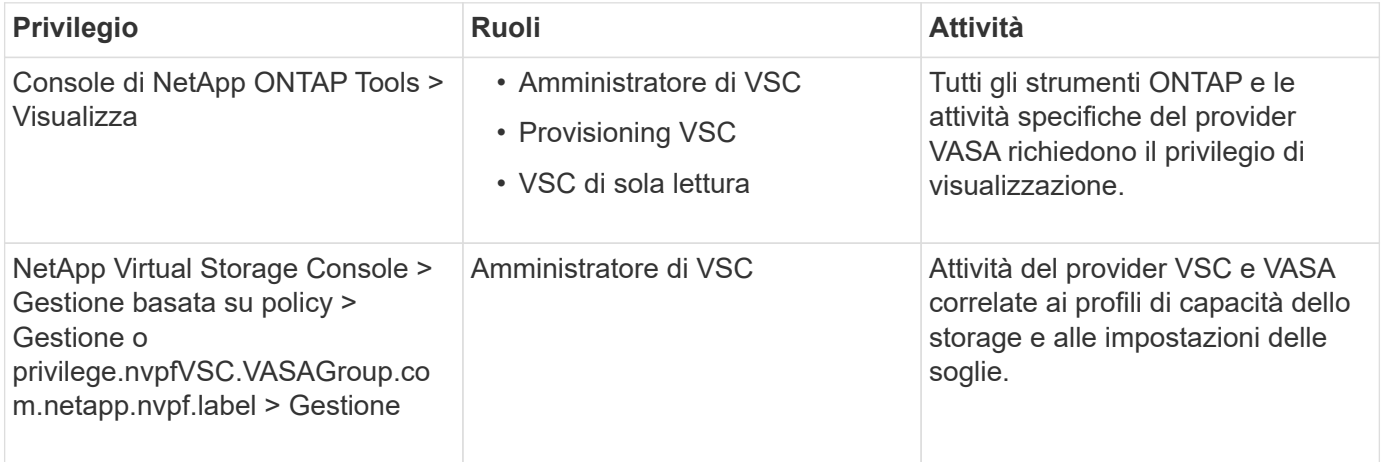

#### **Oggetti vSphere**

Le autorizzazioni sono associate agli oggetti vSphere, come vCenter Server, host ESXi, macchine virtuali, datastore, data center, e cartelle. È possibile assegnare autorizzazioni a qualsiasi oggetto vSphere. In base all'autorizzazione assegnata a un oggetto vSphere, vCenter Server determina chi può eseguire le attività su tale oggetto. Per le attività specifiche degli strumenti ONTAP, le autorizzazioni vengono assegnate e validate solo a livello di cartella principale (server vCenter) e non su altre entità. Ad eccezione del funzionamento del plugin VAAI, in cui i permessi sono validati rispetto all'ESXi interessato.

#### **Utenti e gruppi**

È possibile utilizzare Active Directory (o la macchina vCenter Server locale) per configurare utenti e gruppi di utenti. È quindi possibile utilizzare le autorizzazioni vCenter Server per concedere l'accesso a questi utenti o gruppi per consentire loro di eseguire attività specifiche degli strumenti ONTAP.

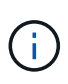

Queste autorizzazioni vCenter Server si applicano agli utenti vCenter degli strumenti ONTAP, non agli amministratori degli strumenti ONTAP. Per impostazione predefinita, gli amministratori degli strumenti ONTAP hanno accesso completo al prodotto e non richiedono autorizzazioni assegnate.

Gli utenti e i gruppi non hanno ruoli assegnati. Ottengono l'accesso a un ruolo facendo parte di un'autorizzazione vCenter Server.

#### **Punti chiave relativi all'assegnazione e alla modifica delle autorizzazioni per vCenter Server**

Esistono diversi punti chiave da tenere a mente quando si utilizzano le autorizzazioni di

vCenter Server. Il successo di un'attività di ONTAP Tools per VMware vSphere dipende dalla posizione in cui è stata assegnata un'autorizzazione o dalle azioni intraprese da un utente dopo la modifica di un'autorizzazione.

#### **Assegnazione delle autorizzazioni**

È necessario impostare le autorizzazioni di vCenter Server solo se si desidera limitare l'accesso agli oggetti e alle attività di vSphere. In caso contrario, è possibile accedere come amministratore. Questo login consente di accedere automaticamente a tutti gli oggetti vSphere.

La posizione in cui si assegna un'autorizzazione determina le attività degli strumenti ONTAP che un utente può eseguire.

A volte, per garantire il completamento di un'attività, è necessario assegnare l'autorizzazione a un livello superiore, ad esempio l'oggetto root. Questo accade quando un'attività richiede un privilegio che non si applica a un oggetto vSphere specifico (ad esempio, il monitoraggio dell'attività) o quando un privilegio richiesto si applica a un oggetto non vSphere (ad esempio, un sistema storage).

In questi casi, è possibile impostare un'autorizzazione in modo che venga ereditata dalle entità figlio. È inoltre possibile assegnare altre autorizzazioni alle entità figlio. L'autorizzazione assegnata a un'entità figlio sovrascrive sempre l'autorizzazione ereditata dall'entità padre. Ciò significa che è possibile concedere autorizzazioni a un'entità figlio per limitare l'ambito di un'autorizzazione assegnata a un oggetto root ed ereditata dall'entità figlio.

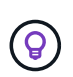

A meno che le policy di sicurezza aziendali non richiedano autorizzazioni più restrittive, è consigliabile assegnare autorizzazioni all'oggetto root (anche noto come cartella root).

#### **Permessi e oggetti non vSphere**

L'autorizzazione creata viene applicata a un oggetto non vSphere. Ad esempio, un sistema storage non è un oggetto vSphere. Se un privilegio viene applicato a un sistema di storage, è necessario assegnare l'autorizzazione contenente tale privilegio all'oggetto root di ONTAP Tools perché non esiste alcun oggetto vSphere a cui è possibile assegnarlo.

Ad esempio, tutte le autorizzazioni che includono un privilegio come il privilegio "Aggiungi/Modifica/Ignora sistemi storage" degli strumenti ONTAP devono essere assegnate a livello di oggetto root.

#### **Modifica delle autorizzazioni**

È possibile modificare un'autorizzazione alla volta.

Se si modificano i privilegi all'interno di un'autorizzazione, l'utente associato a tale autorizzazione deve disconnettersi e quindi accedere nuovamente per attivare l'autorizzazione aggiornata.

### **Ruoli standard forniti con gli strumenti ONTAP**

Per semplificare l'utilizzo dei privilegi di vCenter Server e del RBAC (role-based access control), gli strumenti ONTAP forniscono ruoli standard di ONTAP Tools che consentono di eseguire le attività chiave degli strumenti ONTAP. Esiste anche un ruolo di sola lettura che consente di visualizzare le informazioni, ma non di eseguire attività.

I ruoli standard dei tool ONTAP dispongono sia dei privilegi specifici dei tool ONTAP che dei privilegi nativi del server vCenter necessari agli utenti per eseguire le attività dei tool ONTAP. Inoltre, i ruoli sono configurati in

modo da disporre dei privilegi richiesti per tutte le versioni supportate di vCenter Server.

In qualità di amministratore, è possibile assegnare questi ruoli agli utenti in base alle esigenze.

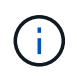

Quando si aggiornano gli strumenti ONTAP alla versione più recente, i ruoli standard vengono automaticamente aggiornati per funzionare con la nuova versione dello strumento.

È possibile visualizzare i ruoli standard degli strumenti ONTAP facendo clic su **ruoli** nella home page del client vSphere.

I ruoli forniti dagli strumenti ONTAP consentono di eseguire le seguenti attività:

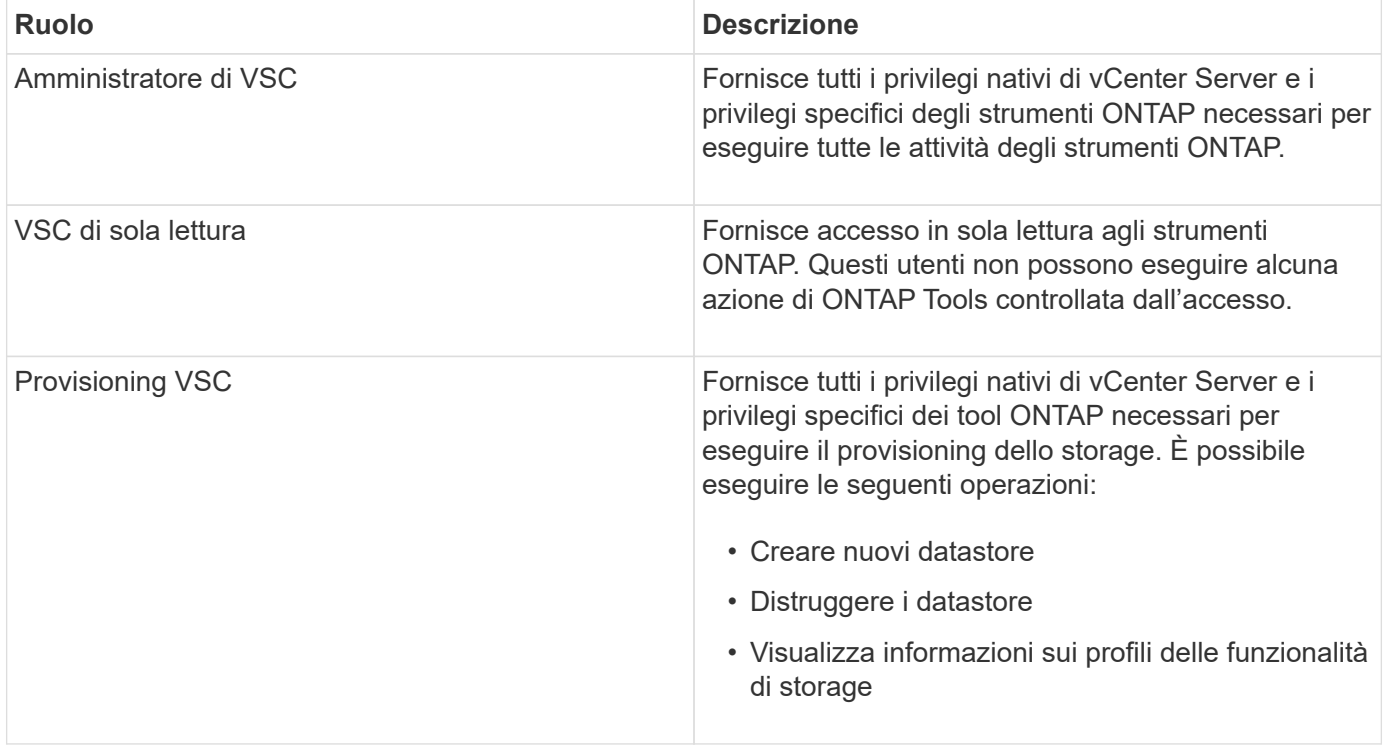

#### **Linee guida per l'utilizzo dei ruoli standard degli strumenti ONTAP**

Quando si lavora con gli strumenti ONTAP standard per i ruoli di VMware vSphere, è necessario seguire alcune linee guida.

Non modificare direttamente i ruoli standard. In tal caso, gli strumenti ONTAP sovrascriveranno le modifiche ogni volta che si esegue l'aggiornamento. Il programma di installazione aggiorna le definizioni dei ruoli standard ogni volta che si aggiornano gli strumenti ONTAP. In questo modo si garantisce che i ruoli siano aggiornati per la versione degli strumenti ONTAP e per tutte le versioni supportate di vCenter Server.

Tuttavia, è possibile utilizzare i ruoli standard per creare ruoli personalizzati in base all'ambiente. A tale scopo, è necessario copiare il ruolo standard degli strumenti ONTAP e quindi modificare il ruolo copiato. Creando un nuovo ruolo, è possibile mantenere questo ruolo anche quando si riavvia o si aggiorna il servizio Windows di ONTAP Tools.

Di seguito sono riportati alcuni dei modi in cui è possibile utilizzare i ruoli standard degli strumenti ONTAP:

• Utilizzare i ruoli standard degli strumenti ONTAP per tutte le attività degli strumenti ONTAP.

In questo scenario, i ruoli standard forniscono tutti i privilegi di cui un utente ha bisogno per eseguire le

attività degli strumenti ONTAP.

• Combina i ruoli per espandere le attività che un utente può eseguire.

Se i ruoli standard degli strumenti ONTAP forniscono una granularità eccessiva per l'ambiente, è possibile espandere i ruoli creando gruppi di livello superiore che contengono più ruoli.

Se un utente deve eseguire altre attività di strumenti non ONTAP che richiedono ulteriori privilegi nativi di vCenter Server, è possibile creare un ruolo che fornisca tali privilegi e aggiungerlo anche al gruppo.

• Crea ruoli più specifici.

Se l'azienda richiede l'implementazione di ruoli più restrittivi rispetto ai ruoli standard degli strumenti ONTAP, è possibile utilizzare i ruoli degli strumenti ONTAP per creare nuovi ruoli.

In questo caso, clonare i ruoli degli strumenti ONTAP necessari e modificare il ruolo clonato in modo che disponga solo dei privilegi richiesti dall'utente.

### **Privilegi richiesti per le attività degli strumenti ONTAP**

I diversi strumenti ONTAP per le attività di VMware vSphere richiedono diverse combinazioni di privilegi specifici per i tool ONTAP e i privilegi vCenter Server nativi.

Informazioni sui privilegi richiesti per le attività degli strumenti ONTAP sono disponibili nell'articolo 1032542 della Knowledge base di NetApp.

#### ["Come configurare RBAC per Virtual Storage Console"](https://kb.netapp.com/Advice_and_Troubleshooting/Data_Storage_Software/Virtual_Storage_Console_for_VMware_vSphere/How_to_configure_RBAC_for_Virtual_Storage_Console)

#### **Privilegio a livello di prodotto richiesto dai tool ONTAP per VMware vSphere**

Per accedere ai tool ONTAP per l'interfaccia grafica di VMware vSphere, è necessario disporre del privilegio di visualizzazione specifico per gli strumenti ONTAP a livello di prodotto, assegnato al livello di oggetto vSphere corretto. Se si effettua l'accesso senza questo privilegio, quando si fa clic sull'icona NetApp, ONTAP Tools visualizza un messaggio di errore e impedisce l'accesso agli strumenti ONTAP.

Con il privilegio **Visualizza**, è possibile accedere alla GUI degli strumenti di ONTAP. Questo privilegio non consente di eseguire attività all'interno degli strumenti ONTAP. Per eseguire qualsiasi attività relativa agli strumenti ONTAP, è necessario disporre dei privilegi vCenter Server nativi e specifici per gli strumenti ONTAP appropriati per tali attività.

Il livello di assegnazione determina le parti dell'interfaccia utente che è possibile visualizzare. L'assegnazione del privilegio View all'oggetto root (cartella) consente di accedere agli strumenti ONTAP facendo clic sull'icona NetApp.

È possibile assegnare il privilegio View a un altro livello di oggetti vSphere; tuttavia, ciò limita i menu degli strumenti ONTAP che è possibile visualizzare e utilizzare.

L'oggetto root è la posizione consigliata per assegnare qualsiasi autorizzazione contenente il privilegio View.

### **Autorizzazioni per i sistemi storage ONTAP e gli oggetti vSphere**

Il RBAC (Role-Based Access Control) di ONTAP consente di controllare l'accesso a specifici sistemi storage e le azioni che un utente può eseguire su tali sistemi storage.

Nei tool ONTAP® per VMware vSphere, ONTAP RBAC lavora con vCenter Server RBAC per determinare quali attività dei tool ONTAP possono essere eseguite da un utente specifico sugli oggetti di un sistema storage specifico.

Gli strumenti ONTAP utilizzano le credenziali (nome utente e password) impostate negli strumenti ONTAP per autenticare ciascun sistema di storage e determinare quali operazioni di storage possono essere eseguite su tale sistema. Gli strumenti ONTAP utilizzano un unico set di credenziali per ciascun sistema storage. Queste credenziali determinano le attività degli strumenti ONTAP che possono essere eseguite su quel sistema di storage; in altre parole, le credenziali sono per gli strumenti ONTAP e non per un singolo utente degli strumenti ONTAP.

ONTAP RBAC si applica solo all'accesso ai sistemi storage e all'esecuzione di attività degli strumenti ONTAP correlate allo storage, come il provisioning di macchine virtuali. Se non si dispone dei privilegi RBAC ONTAP appropriati per uno specifico sistema di storage, non è possibile eseguire attività su un oggetto vSphere ospitato su tale sistema di storage. È possibile utilizzare ONTAP RBAC in combinazione con i privilegi specifici dei tool ONTAP per controllare quali attività degli strumenti ONTAP possono essere eseguite da un utente:

- Monitoraggio e configurazione degli oggetti storage o vCenter Server che risiedono su un sistema storage
- Provisioning di oggetti vSphere residenti su un sistema storage

L'utilizzo di ONTAP RBAC con i privilegi specifici degli strumenti ONTAP offre un livello di sicurezza orientato allo storage che l'amministratore dello storage può gestire. Di conseguenza, si dispone di un controllo degli accessi più dettagliato rispetto a quello supportato da solo da ONTAP RBAC o da solo da vCenter Server RBAC. Ad esempio, con vCenter Server RBAC, è possibile consentire a vCenterUserB di eseguire il provisioning di un datastore sullo storage NetApp, impedendo al contempo a vCenterUserA di eseguire il provisioning dei datastore. Se le credenziali del sistema di storage per un sistema di storage specifico non supportano la creazione di storage, né vCenterUserB né vCenterUserA possono eseguire il provisioning di un datastore su tale sistema di storage.

Quando si avvia un'attività di ONTAP Tools, ONTAP Tools verifica innanzitutto se si dispone dell'autorizzazione vCenter Server corretta per tale attività. Se l'autorizzazione vCenter Server non è sufficiente per consentire l'esecuzione dell'operazione, gli strumenti ONTAP non devono controllare i privilegi ONTAP per il sistema di storage in quanto non è stato superato il controllo di protezione iniziale di vCenter Server. Di conseguenza, non è possibile accedere al sistema di storage.

Se l'autorizzazione del server vCenter è sufficiente, ONTAP Tools verifica i privilegi RBAC ONTAP (il ruolo ONTAP) associati alle credenziali del sistema di storage (nome utente e password) Per determinare se si dispone di privilegi sufficienti per eseguire le operazioni di storage richieste dall'attività degli strumenti ONTAP sul sistema di storage in questione. Se si dispone dei privilegi ONTAP corretti, è possibile accedere al sistema di storage ed eseguire l'attività ONTAP Tools. I ruoli di ONTAP determinano le attività degli strumenti ONTAP che è possibile eseguire sul sistema di storage.

A ciascun sistema storage è associato un set di privilegi ONTAP.

L'utilizzo di ONTAP RBAC e vCenter Server RBAC offre i seguenti vantaggi:

• Sicurezza

L'amministratore può controllare quali utenti possono eseguire le attività a livello di oggetto vCenter Server e a livello di sistema di storage.

• Informazioni di audit

In molti casi, gli strumenti ONTAP forniscono un audit trail sul sistema storage che consente di tenere

traccia degli eventi all'utente vCenter Server che ha eseguito le modifiche dello storage.

• Usabilità

È possibile conservare tutte le credenziali del controller in un'unica posizione.

#### **Ruoli ONTAP consigliati quando si utilizzano gli strumenti ONTAP per VMware vSphere**

È possibile impostare diversi ruoli ONTAP consigliati per lavorare con i tool ONTAP® per VMware vSphere e RBAC (role-based access control). Questi ruoli contengono i privilegi di ONTAP necessari per eseguire le operazioni di storage necessarie eseguite dalle attività degli strumenti ONTAP.

Per creare nuovi ruoli utente, è necessario accedere come amministratore nei sistemi storage che eseguono ONTAP. È possibile creare ruoli ONTAP utilizzando Gestione di sistema di ONTAP 9.8P1 o versioni successive. Vedere ["Configurare i ruoli e i privilegi degli utenti"](https://docs.netapp.com/it-it/ontap-tools-vmware-vsphere-912/configure/task_configure_user_role_and_privileges.html) per ulteriori informazioni.

A ciascun ruolo di ONTAP è associata una coppia di nome utente e password, che costituiscono le credenziali del ruolo. Se non si effettua l'accesso utilizzando queste credenziali, non è possibile accedere alle operazioni di storage associate al ruolo.

Come misura di sicurezza, i ruoli ONTAP specifici degli strumenti ONTAP vengono ordinati gerarchicamente. Ciò significa che il primo ruolo è il ruolo più restrittivo e dispone solo dei privilegi associati al set più semplice di operazioni di storage degli strumenti ONTAP. Il ruolo successivo include sia i propri privilegi che tutti i privilegi associati al ruolo precedente. Ogni ruolo aggiuntivo è meno restrittivo per quanto riguarda le operazioni di storage supportate.

Di seguito sono riportati alcuni dei ruoli RBAC ONTAP consigliati quando si utilizzano gli strumenti ONTAP. Dopo aver creato questi ruoli, è possibile assegnare i ruoli agli utenti che devono eseguire attività correlate allo storage, ad esempio il provisioning delle macchine virtuali.

1. Discovery (rilevamento)

Questo ruolo consente di aggiungere sistemi storage.

2. Creare storage

Questo ruolo consente di creare storage. Questo ruolo include anche tutti i privilegi associati al ruolo Discovery.

3. Modificare lo storage

Questo ruolo consente di modificare lo storage. Questo ruolo include anche tutti i privilegi associati al ruolo Discovery e al ruolo Create Storage.

4. Distruggere lo storage

Questo ruolo consente di distruggere lo storage. Questo ruolo include anche tutti i privilegi associati al ruolo Discovery, al ruolo Create Storage e al ruolo Modify Storage.

Se si utilizza il provider VASA per ONTAP, è necessario impostare anche un ruolo di gestione basato su policy (PBM). Questo ruolo consente di gestire lo storage utilizzando le policy di storage. Questo ruolo richiede anche la configurazione del ruolo "DDiscovery".

### **Come configurare il controllo degli accessi basato sui ruoli di ONTAP per i tool ONTAP per VMware vSphere**

Se si desidera utilizzare il controllo degli accessi basato sui ruoli con gli strumenti ONTAP per VMware vSphere, è necessario configurare il controllo degli accessi basato sui ruoli (RBAC) di ONTAP sul sistema storage. È possibile creare uno o più account utente personalizzati con privilegi di accesso limitati con la funzione RBAC di ONTAP.

Gli strumenti e gli SRA di ONTAP possono accedere ai sistemi storage a livello di cluster o di SVM (Storage Virtual Machine). Se si aggiungono sistemi storage a livello di cluster, è necessario fornire le credenziali dell'utente amministratore per fornire tutte le funzionalità richieste. Se si aggiungono i sistemi storage aggiungendo direttamente i dettagli SVM, è necessario tenere presente che l'utente "vsadmin" non dispone di tutti i ruoli e le funzionalità necessari per eseguire determinate attività.

IL provider VASA può accedere ai sistemi storage solo a livello di cluster. Se per un particolare controller di storage è richiesto un provider VASA, il sistema di storage deve essere aggiunto agli strumenti ONTAP a livello di cluster anche se si utilizzano strumenti ONTAP o SRA.

Per creare un nuovo utente e connettere un cluster o una SVM agli strumenti ONTAP, eseguire le seguenti operazioni:

- Creare un ruolo di amministratore del cluster o di SVM utilizzando Gestione di sistema di ONTAP 9.8P1 o versione successiva. Vedere ["Configurare i ruoli e i privilegi degli utenti"](https://docs.netapp.com/it-it/ontap-tools-vmware-vsphere-912/configure/task_configure_user_role_and_privileges.html) per ulteriori informazioni.
- Creare utenti con il ruolo assegnato e il set di applicazioni appropriato utilizzando ONTAP

Queste credenziali del sistema storage sono necessarie per configurare i sistemi storage per gli strumenti ONTAP. È possibile configurare i sistemi storage per gli strumenti ONTAP immettendo le credenziali negli strumenti ONTAP. Ogni volta che si accede a un sistema di storage con queste credenziali, si disporranno delle autorizzazioni per le funzioni degli strumenti ONTAP configurate in ONTAP durante la creazione delle credenziali.

• Aggiungere il sistema storage agli strumenti ONTAP e fornire le credenziali dell'utente appena creato

#### **Ruoli degli strumenti ONTAP**

Gli strumenti ONTAP classificano i privilegi ONTAP nel seguente set di ruoli degli strumenti ONTAP:

• Discovery (rilevamento)

Attiva il rilevamento di tutti i controller di storage collegati

• Creare storage

Consente la creazione di volumi e LUN (Logical Unit Number)

• Modificare lo storage

Consente il ridimensionamento e la deduplica dei sistemi storage

• Distruggere lo storage

Consente la distruzione di volumi e LUN

#### **Ruoli del provider VASA**

È possibile creare solo la gestione basata su policy a livello di cluster. Questo ruolo consente la gestione dello storage basata su policy utilizzando i profili delle funzionalità di storage.

#### **Ruoli SRA**

SRA classifica i privilegi ONTAP in un ruolo SAN o NAS a livello di cluster o SVM. Ciò consente agli utenti di eseguire operazioni SRM.

Gli strumenti ONTAP eseguono una convalida iniziale dei privilegi dei ruoli RBAC di ONTAP quando si aggiunge il cluster agli strumenti ONTAP. Se è stato aggiunto un IP di storage SVM diretto, gli strumenti ONTAP non eseguono la convalida iniziale. Gli strumenti ONTAP controllano e assicurano i privilegi in un secondo momento nel flusso di lavoro delle attività

## <span id="page-14-0"></span>**Configurare l'alta disponibilità per gli strumenti ONTAP**

Gli strumenti ONTAP supportano una configurazione ad alta disponibilità (ha) per fornire funzionalità ininterrotte degli strumenti ONTAP durante i guasti.

I tool ONTAP si affidano alla funzionalità di alta disponibilità (ha) di VMware vSphere e alla funzionalità di fault tolerance (FT) di vSphere per garantire un'elevata disponibilità. La soluzione ad alta disponibilità (ha) offre un rapido ripristino in caso di interruzioni causate da:

- Errore host
- Errore di rete
- Errore della macchina virtuale (errore del sistema operativo guest)
- Arresto anomalo dell'applicazione (strumenti ONTAP)

Non è richiesta alcuna configurazione aggiuntiva per gli strumenti ONTAP per garantire l'alta disponibilità. Solo gli host vCenter Server e ESXi devono essere configurati con la funzionalità VMware vSphere ha o vSphere FT in base ai requisiti. Sia ha che FT richiedono host in cluster insieme allo storage condiviso. FT presenta requisiti e limitazioni aggiuntivi.

Oltre alla soluzione VMware vSphere ha e alla soluzione vSphere FT, i tool ONTAP consentono anche di mantenere costantemente in esecuzione i servizi degli strumenti ONTAP. Il processo di controllo degli strumenti ONTAP monitora periodicamente tutti e tre i servizi e li riavvia automaticamente quando viene rilevato un qualsiasi tipo di errore. In questo modo si evitano gli errori delle applicazioni.

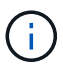

VCenter ha non è supportato dai tool ONTAP.

### **VMware vSphere ha**

È possibile configurare l'ambiente vSphere in cui vengono implementati gli strumenti ONTAP per VMware vSphere per l'alta disponibilità (ha). La funzionalità VMware ha offre protezione di failover da guasti hardware e guasti del sistema operativo negli ambienti virtuali.

La funzione VMware ha monitora le macchine virtuali per rilevare guasti al sistema operativo e all'hardware. Quando viene rilevato un errore, la funzione VMware ha riavvia le macchine virtuali sugli altri server fisici nel pool di risorse. L'intervento manuale non è necessario quando viene rilevato un guasto al server.

La procedura di configurazione di VMware ha dipende dalla versione di vCenter Server in uso. Ad esempio, è

possibile utilizzare il seguente collegamento di riferimento e selezionare la versione di vCenter Server richiesta per visualizzare la procedura di configurazione di VMware ha.

["Documentazione VMware vSphere: Creazione e utilizzo di cluster ha vSphere"](https://docs.vmware.com/en/VMware-vSphere/8.0/vsphere-availability/GUID-5432CA24-14F1-44E3-87FB-61D937831CF6.html)

## **Tolleranza agli errori di VMware vSphere**

La funzione Fault Tolerance (FT) di VMware vSphere offre un'elevata disponibilità (ha) a un livello superiore e consente di proteggere le macchine virtuali senza alcuna perdita di dati o connessioni. È necessario attivare o disattivare gli strumenti vSphere FT per ONTAP dal server vCenter.

Assicurati che la licenza vSphere supporti FT con il numero di vCPU necessarie per gli strumenti ONTAP nel tuo ambiente (almeno 2 vCPU; 4 vCPU per ambienti su larga scala).

VSphere FT consente alle macchine virtuali di funzionare in modo continuo anche in caso di guasti al server. Quando vSphere FT è attivato su una macchina virtuale, viene creata automaticamente una copia della macchina virtuale primaria su un altro host (la macchina virtuale secondaria) selezionato da Distributed Resource Scheduler (DRS). Se DRS non è attivato, l'host di destinazione viene selezionato tra gli host disponibili. VSphere FT gestisce la macchina virtuale primaria e la macchina virtuale secondaria in modalità lockstep, con ogni mirroring dello stato di esecuzione della macchina virtuale primaria sulla macchina virtuale secondaria.

Quando si verifica un guasto hardware che causa il guasto della macchina virtuale primaria, la macchina virtuale secondaria rileva immediatamente il punto in cui si è arrestata la macchina virtuale primaria. La macchina virtuale secondaria continua a funzionare senza alcuna perdita di connessioni di rete, transazioni o dati.

Il sistema deve soddisfare i requisiti della CPU, i requisiti dei limiti delle macchine virtuali e i requisiti di licenza per la configurazione di vSphere FT per l'istanza di vCenter Server.

La procedura per configurare ha dipende dalla versione di vCenter Server. Ad esempio, è possibile utilizzare il seguente collegamento di riferimento e selezionare la versione di vCenter Server richiesta per visualizzare la procedura di configurazione di ha.

["Documentazione di VMware vSphere: Requisiti di tolleranza agli errori, limiti e licenze"](https://docs.vmware.com/en/VMware-vSphere/6.5/com.vmware.vsphere.avail.doc/GUID-57929CF0-DA9B-407A-BF2E-E7B72708D825.html)

## <span id="page-15-0"></span>**Configurazioni MetroCluster supportate dai tool ONTAP**

I tool ONTAP per VMware vSphere supportano ambienti che utilizzano configurazioni MetroCluster IP e FC per ONTAP. La maggior parte di questo supporto è automatica. Tuttavia, potresti notare alcune differenze quando utilizzi un ambiente MetroCluster con gli strumenti ONTAP e il provider VASA.

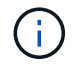

SRA non supporta le configurazioni MetroCluster.

### **Configurazioni MetroCluster e tool ONTAP**

Devi garantire che i tool ONTAP rilevino i controller del sistema storage nel sito primario e nel sito secondario. Di solito, i tool ONTAP rilevano automaticamente gli storage controller. Se stai utilizzando una LIF di gestione cluster, è buona norma verificare che i tool ONTAP abbiano rilevato i cluster in entrambi i siti. In caso contrario, puoi aggiungere manualmente i controller di storage ai tool ONTAP. È inoltre possibile modificare le coppie di nomi utente e password utilizzate dagli strumenti ONTAP per la connessione agli storage controller.

Quando si verifica uno switchover, le SVM sul sito secondario prendono il controllo. Questi SVM hanno il suffisso "-mc" aggiunto ai loro nomi. Se si verifica un'operazione di switchover mentre si eseguono operazioni come il provisioning di un datastore, il nome della SVM in cui risiede il datastore viene modificato in modo da includere il suffisso "-mc". Questo suffisso viene eliminato quando si verifica lo switchback e le SVM sul sito primario riprendono il controllo.

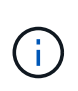

Se sono state aggiunte SVM dirette con configurazione MetroCluster agli strumenti ONTAP, dopo lo switchover, la modifica del nome della SVM (l'aggiunta del suffisso "`-mc'") non viene riflessa. Tutte le altre operazioni di switchover continuano a essere eseguite normalmente.

In caso di switchover o switchback, i tool ONTAP potrebbero richiedere alcuni minuti per rilevare automaticamente i cluster. Se ciò si verifica durante l'esecuzione di un'operazione con strumenti ONTAP, come il provisioning di un datastore, potresti riscontrare un ritardo.

## **Configurazioni MetroCluster e provider VASA**

Il provider VASA supporta automaticamente gli ambienti che utilizzano configurazioni MetroCluster. Lo switchover è trasparente negli ambienti provider VASA. Non è possibile aggiungere SVM dirette al provider VASA.

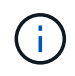

IL provider VASA non aggiunge il suffisso "-mc" ai nomi delle SVM sul sito secondario dopo uno switchover.

## **Configurazioni MetroCluster e SRA**

L'adattatore per la replica dello storage (SRA) supporta ambienti che utilizzano configurazioni MetroCluster (MCC) con protocollo NFS, iSCSI e FCP.

Come prerequisito per la configurazione SRA MCC, tutti i nomi delle Storage Virtual Machine (SVM) devono essere univoci sui cluster MCC. Se i nomi non sono univoci, causano conflitti e i flussi di lavoro SRA non riescono.

Azioni necessarie:

- 1. Dopo aver eseguito uno switchover MCC o uno switchback, verificare che il comando *snapmirror list*destinations sul cluster di origine mostri l'output corretto con il nuovo nome SVM (<vserver\_name>-mc). L'esecuzione del comando potrebbe richiedere fino a 30 minuti.
- 2. Eseguire l'operazione discoverdevices dall'interfaccia utente SRM prima di procedere con altri flussi di lavoro SRA. Questa operazione garantisce che SRM sia a conoscenza delle modifiche apportate ai nomi delle SVM dopo uno switchover o uno switchback.

#### **Informazioni sul copyright**

Copyright © 2023 NetApp, Inc. Tutti i diritti riservati. Stampato negli Stati Uniti d'America. Nessuna porzione di questo documento soggetta a copyright può essere riprodotta in qualsiasi formato o mezzo (grafico, elettronico o meccanico, inclusi fotocopie, registrazione, nastri o storage in un sistema elettronico) senza previo consenso scritto da parte del detentore del copyright.

Il software derivato dal materiale sottoposto a copyright di NetApp è soggetto alla seguente licenza e dichiarazione di non responsabilità:

IL PRESENTE SOFTWARE VIENE FORNITO DA NETAPP "COSÌ COM'È" E SENZA QUALSIVOGLIA TIPO DI GARANZIA IMPLICITA O ESPRESSA FRA CUI, A TITOLO ESEMPLIFICATIVO E NON ESAUSTIVO, GARANZIE IMPLICITE DI COMMERCIABILITÀ E IDONEITÀ PER UNO SCOPO SPECIFICO, CHE VENGONO DECLINATE DAL PRESENTE DOCUMENTO. NETAPP NON VERRÀ CONSIDERATA RESPONSABILE IN ALCUN CASO PER QUALSIVOGLIA DANNO DIRETTO, INDIRETTO, ACCIDENTALE, SPECIALE, ESEMPLARE E CONSEQUENZIALE (COMPRESI, A TITOLO ESEMPLIFICATIVO E NON ESAUSTIVO, PROCUREMENT O SOSTITUZIONE DI MERCI O SERVIZI, IMPOSSIBILITÀ DI UTILIZZO O PERDITA DI DATI O PROFITTI OPPURE INTERRUZIONE DELL'ATTIVITÀ AZIENDALE) CAUSATO IN QUALSIVOGLIA MODO O IN RELAZIONE A QUALUNQUE TEORIA DI RESPONSABILITÀ, SIA ESSA CONTRATTUALE, RIGOROSA O DOVUTA A INSOLVENZA (COMPRESA LA NEGLIGENZA O ALTRO) INSORTA IN QUALSIASI MODO ATTRAVERSO L'UTILIZZO DEL PRESENTE SOFTWARE ANCHE IN PRESENZA DI UN PREAVVISO CIRCA L'EVENTUALITÀ DI QUESTO TIPO DI DANNI.

NetApp si riserva il diritto di modificare in qualsiasi momento qualunque prodotto descritto nel presente documento senza fornire alcun preavviso. NetApp non si assume alcuna responsabilità circa l'utilizzo dei prodotti o materiali descritti nel presente documento, con l'eccezione di quanto concordato espressamente e per iscritto da NetApp. L'utilizzo o l'acquisto del presente prodotto non comporta il rilascio di una licenza nell'ambito di un qualche diritto di brevetto, marchio commerciale o altro diritto di proprietà intellettuale di NetApp.

Il prodotto descritto in questa guida può essere protetto da uno o più brevetti degli Stati Uniti, esteri o in attesa di approvazione.

LEGENDA PER I DIRITTI SOTTOPOSTI A LIMITAZIONE: l'utilizzo, la duplicazione o la divulgazione da parte degli enti governativi sono soggetti alle limitazioni indicate nel sottoparagrafo (b)(3) della clausola Rights in Technical Data and Computer Software del DFARS 252.227-7013 (FEB 2014) e FAR 52.227-19 (DIC 2007).

I dati contenuti nel presente documento riguardano un articolo commerciale (secondo la definizione data in FAR 2.101) e sono di proprietà di NetApp, Inc. Tutti i dati tecnici e il software NetApp forniti secondo i termini del presente Contratto sono articoli aventi natura commerciale, sviluppati con finanziamenti esclusivamente privati. Il governo statunitense ha una licenza irrevocabile limitata, non esclusiva, non trasferibile, non cedibile, mondiale, per l'utilizzo dei Dati esclusivamente in connessione con e a supporto di un contratto governativo statunitense in base al quale i Dati sono distribuiti. Con la sola esclusione di quanto indicato nel presente documento, i Dati non possono essere utilizzati, divulgati, riprodotti, modificati, visualizzati o mostrati senza la previa approvazione scritta di NetApp, Inc. I diritti di licenza del governo degli Stati Uniti per il Dipartimento della Difesa sono limitati ai diritti identificati nella clausola DFARS 252.227-7015(b) (FEB 2014).

#### **Informazioni sul marchio commerciale**

NETAPP, il logo NETAPP e i marchi elencati alla pagina<http://www.netapp.com/TM> sono marchi di NetApp, Inc. Gli altri nomi di aziende e prodotti potrebbero essere marchi dei rispettivi proprietari.